## **Dodgeland School District E‐Registration Instructions**

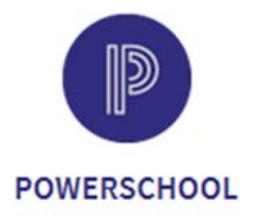

Parents are required to E‐Register their Dodgeland students at the beginning of each school year. E‐Registration provides parents the opportunity to update their contact information, review student information, and notify the school that your students are returning to Dodgeland for the new school year.

PowerSchool is an easy to use, web‐based student information system. The PowerSchool system provides parents, students, and teachers with a tool to communicate student performance. To access PowerSchool, go to the Dodgeland School District website. Click on the **PowerSchool icon** to open the application sign‐in screen.

## **D** PowerSchool SIS

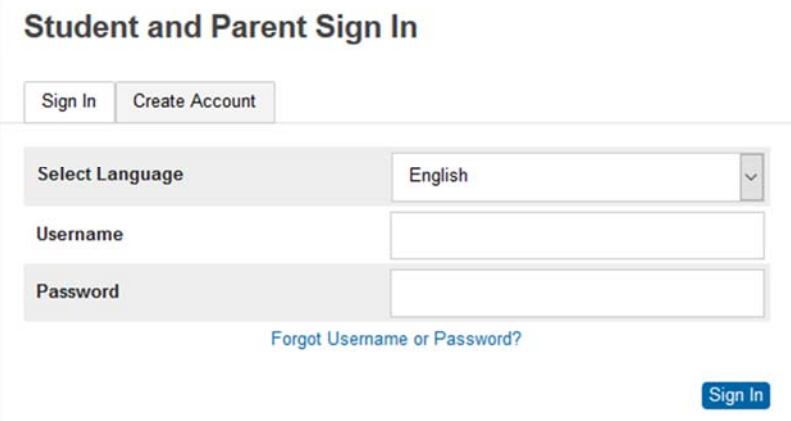

*NOTE: The username and password are case sensitive.*

- 1. Type your username in the **Username** box.
- 2. Type your password in the **Password** box.
- 3. Click the **Sign In** button to sign in to PowerSchool

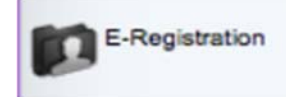

4. You will see a list of icons along the left side of the screen. You may need to scroll down on the screen to see all of the icons. Click on the **E‐Registration** icon. This will open PowerSchool to the E‐Registration screen.

Note: Click the *Forgot Username or Password?* text if you have forgotten your username or password.

## **E-Registration:**

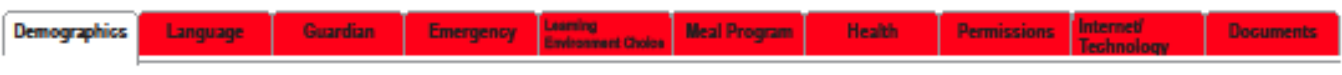

You will see a series of red tabs along the top of the screen. Click on the tabs to open and view the contents.

The information that we have about your student is listed in the center column under the "*On file with the school"* text. Add, update, or change the information using the fields and boxes in the right column under the "*Please make your updates or changes"* text. Please note that you do not have to enter information in the right column if it is correct in the center column.

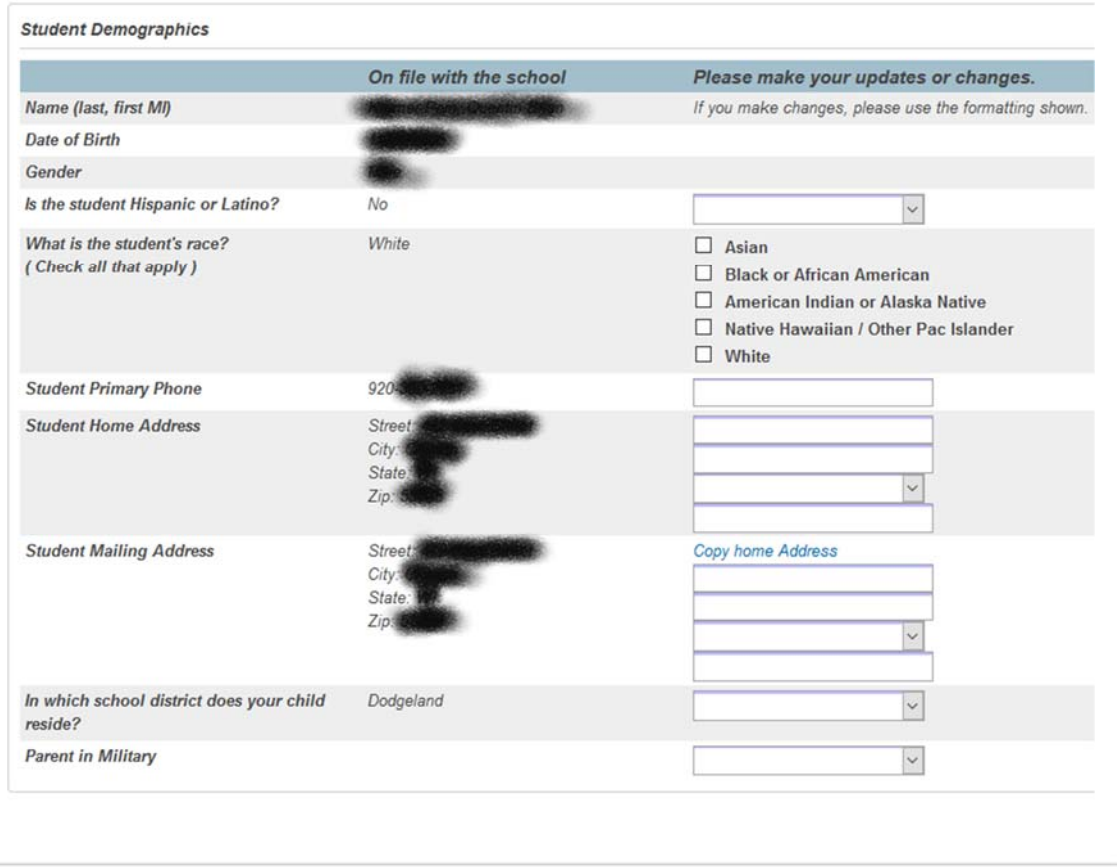

Please click the Save button to save your progress and continue to the next screen.

Save

Click the **Save button** to save your changes and to open the next tab. Review, change, and save the information in the proceeding tabs to complete the e‐Registration process.